## WTW-EGDRY1673PTS用 PTZ固定マニュアル

専用のモニター一体型録画機と使用される場合

分割画面上でカメラの映像を左クリック後、映像の下に表示される「PTZ 操作」を選択

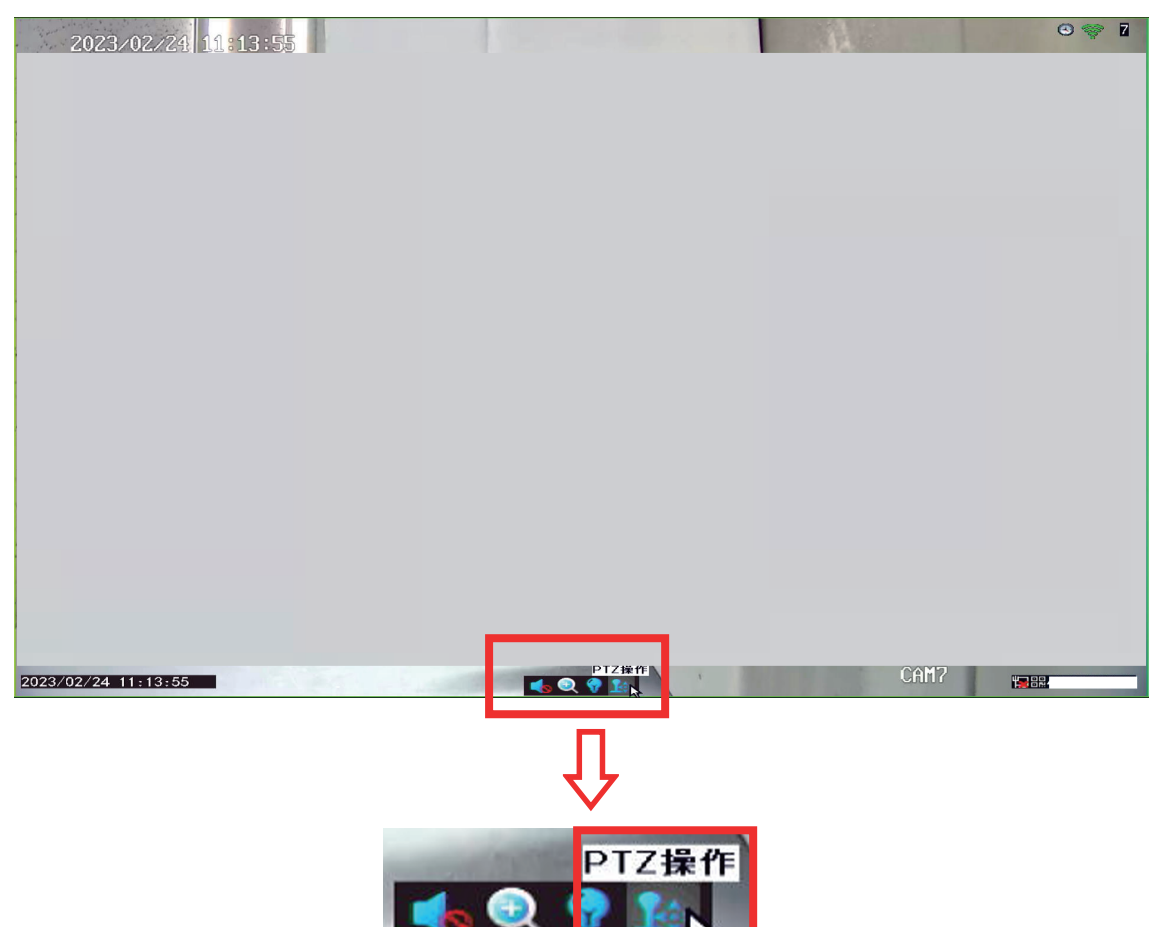

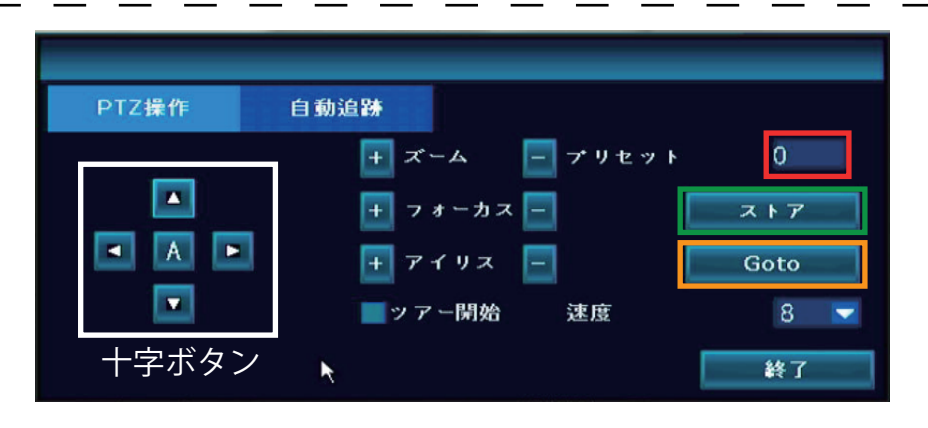

- 1.赤枠へ40を入力し、ストアを左クリックしますとカメラがリセットかかり再起動されます ※再起動するとカメラがクルクル回りますので、動きが止まるまで少々お待ちください
- 2. 十字ボタンより設定位置へカメラを動かします
- 3. 赤枠へ58を入力し、ストアを左クリックしますと現在の画角が固定されます
- 4.赤枠へ56を入力し、Gotoを左クリックしますとホームポジション機能が有効になります

設定位置の登録がちゃんと出来ているかの確認方法

十字ボタンで設定位置から他の画角へ動かします 赤枠へ58を入力し、Gotoを左クリックすると設定位置までカメラが自動的に動きます

## 番号の設定内容は下記からご確認をお願いいたします

PTZ設定を工場出荷時設定に戻す

赤枠へ40を入力し、ストアを左クリックします

※設定位置の登録がうまく出来ない場合は一度上記の方法でカメラをリセットしてから、 再度設定位置の登録を行ってみてください

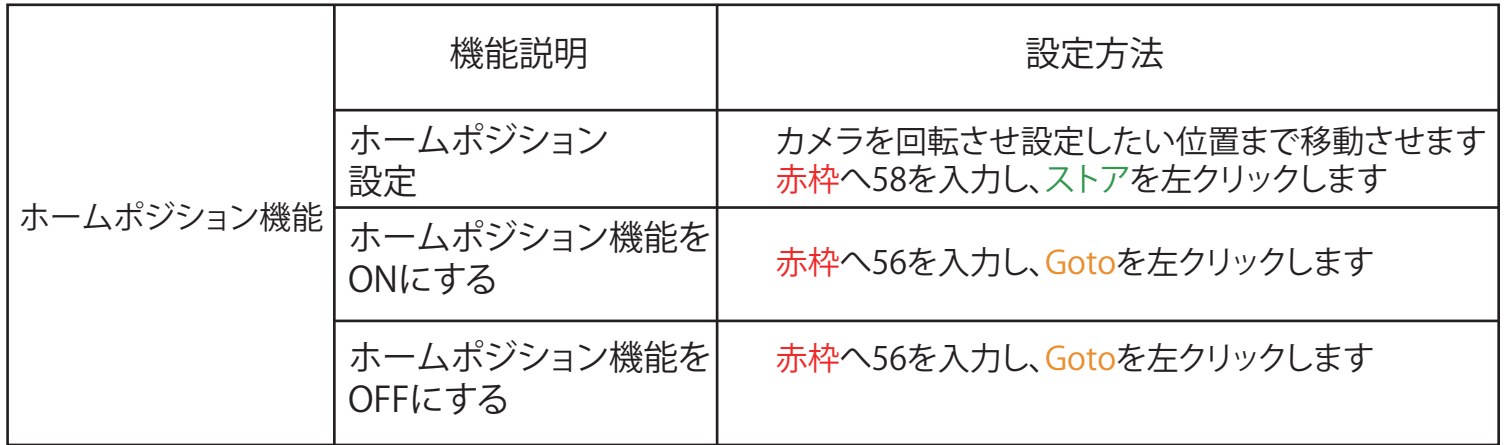